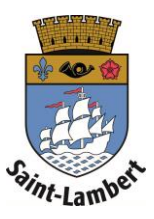

## **Add memberships**

- 1. Click on the "Manage my accounts" tab.
- 2. Select the desired memberships and add them to the basket.

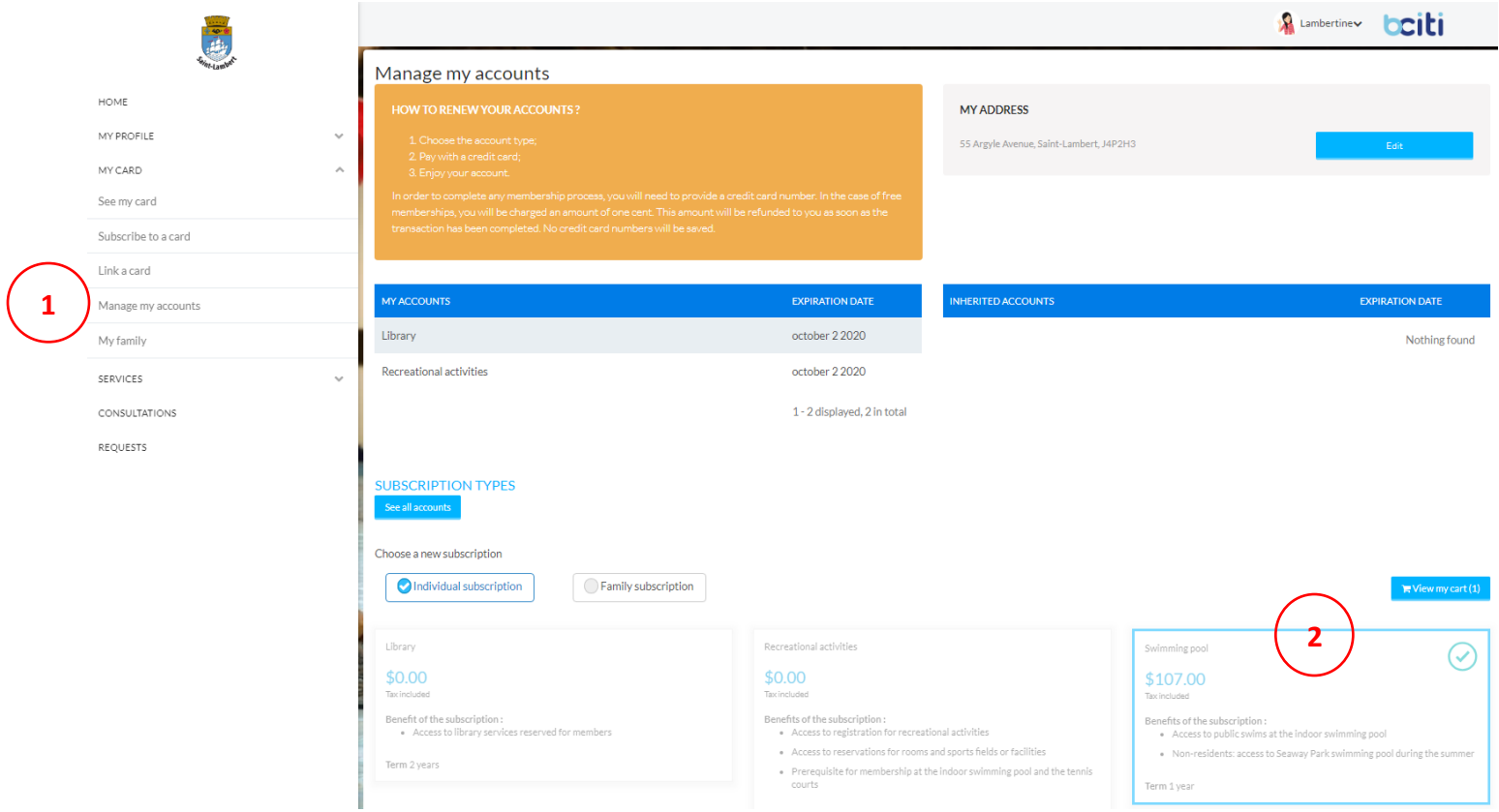

3. Proceed to the validation by entering your credit card number.

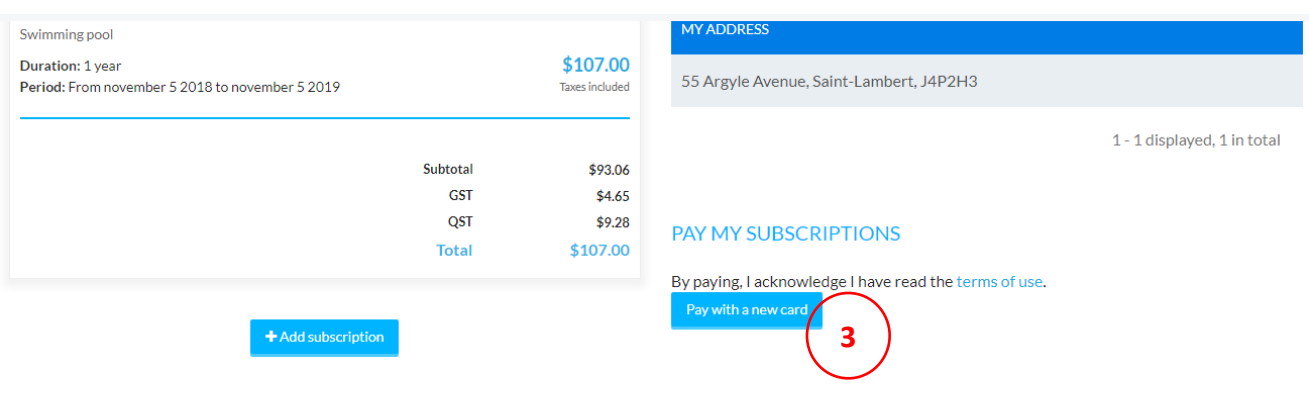